## Das "Deutschlandsemesterticket" ist jetzt **ONLINE!**

Wie bekomme ich mein Deutschlandsemesterticket?

Gehe auf die Seite [https://www.ots-nrw.d](https://www.ots-nrw.de/tickets/29/subtickets/0.ticket%7Cproduct_category_29)e und klicke auf den Button "Deutschlandsemesterticket".

### **Schritt 1:** Schritt 3: Schritt 3: Schritt 3: Schritt 5: Schritt 5: **DB** Online Ticket S Wähle dein Verbund und deine Startseite Hochschule/Universität Tickets<br>
NRW-<br>
NewsterFloket<br>
SemesterFloket<br>
Upprofe<br>
Upprofe<br>
Upprofe<br>
NV-Tarif<br>
VRR-Tarif<br>
VRR-Tarif<br>
VRR-Tarif<br>
VRR-Tarif<br>
VRR-Tarif<br>
VRR-Tarif<br>
VRR-Tarif<br>
VRR-Tarif<br>
H.S. NUMBER<br>
NAMBER<br>
NAMBER<br>
NAMBER<br>
NAMBER<br>
NAMBER aus. Kunden-Login 理 Einfach gewüns Fülle die Felder mit deiner Matrikelnummer und Namen aus. ule Bocholt  $0.005$ Ticket a Schritt 2: Schritt 4: **Schritt 4:** Schritt 4: **Schritt 4:** Schritt 4: **Schritt 4:** Schritt 4: **Schritt** 4: **Schritt** 4: **Schritt** 4: **Schritt** 4: **Schritt** 4: **Schritt** 4: **Schritt** 4: **Schritt** 4: **Schritt** 4: **Schritt** 4

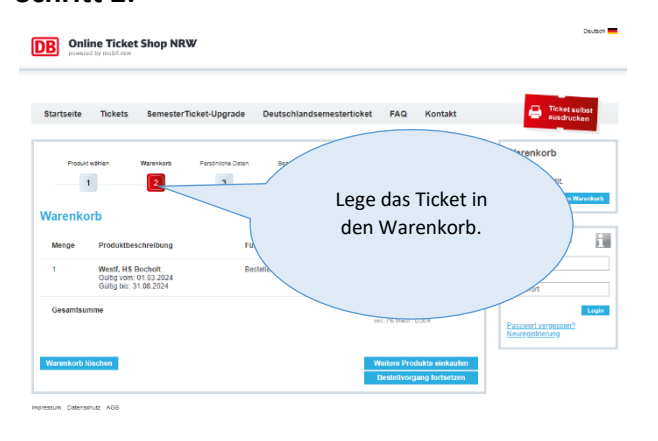

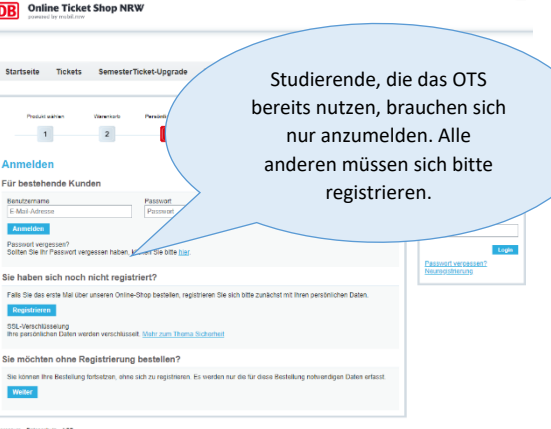

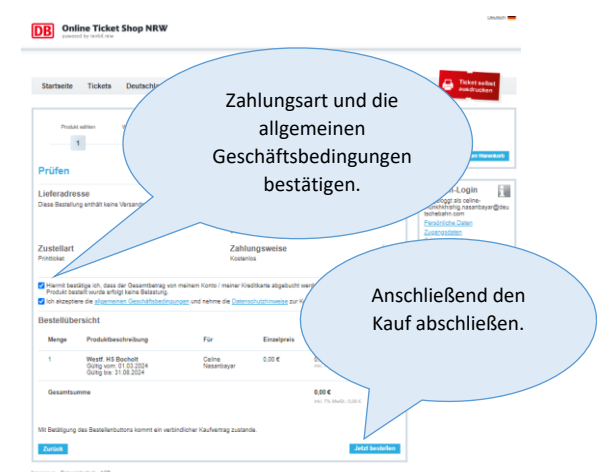

Nach Abschluss der Bezahlung, steht das Ticket im Shop zur Verfügung. Es wird ebenfalls als PDF- Download-Link an die angegebene E-Mail-Adresse versendet, welches auf einem mobilen Endgerät hochgeladen werden muss.

**Ein Papierausdruck ist bei der Ticketkontrolle nicht zulässig.**

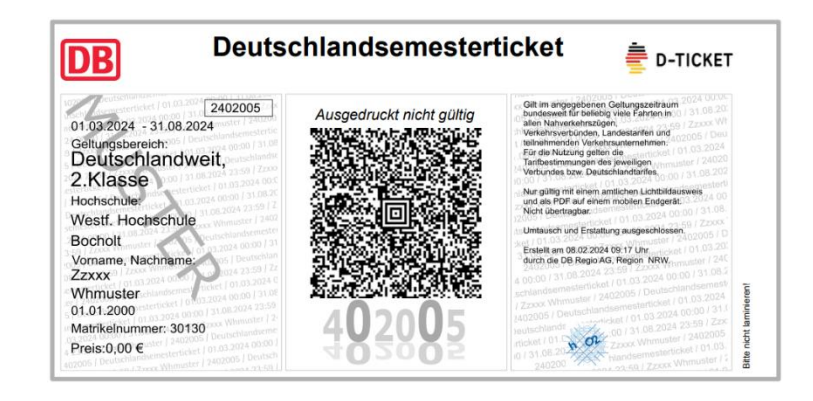

# **Viel Spaß mit deinem Deutschlandsemesterticket**

DB Regio; Region NRW | 01.03.2024